### How to install Android 4 4 map navigation on car stereo

Tyson said Also, after the 4.4 upgrade I no longer have navigation app. Do you have an .apk for the navigation app? Thanks for all the help!

So how to slove this issue? About navigation app, please make sure the navigation maps in the sdcard, then put it into GPS card slot

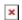

Then here is a video to show it, you can install it.

# How to soldering your head unit if your stereo have not external microphone input? like JY-C0227U

Recently, Tyson said I haven't tried an external microphone. How would I attach one? The unit doesn't look like it has an external microphone input.

So, How to solve it?

You need to do this.

This adapter and external Mic, I will send it to you.

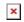

So you need to cut the adapter wire and soldering it like this images

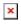

# How to solve Ignition Key release don't turn off unit and reset for start name SKU: JY like SKU: JY-C0344

Recently some customers feedback the start name SKU: JY android head unit Ignition Key release don't turn off unit and reset. Like <a href="Android 4.4.4 kitkat VW Head unit">Android 4.4.4 kitkat VW Head unit</a> JY-C0344.

### Manuel said:

Turn off:

Bt still on, wifi still on.

Ignition Key release don't turn off unit.

No way to make a real off or reset it.

### Turn on:

No process killed started, the process that you program to startup in the startup do not start.

Daemons like Google Play music hangs.

How to: Reset. There is a reset? How to enter in recovery mode. There is root access?

About Ignition Key release don't turn off unit, you must to disconnect the ACC wire like this image

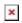

About turn on, can you tell me does the program to startup in

the loading? or the program started not connect internet? I advice you can reinstall apps like Google play music in the EOM on the main menu.

For how to reset:

You need to open the settings and find the Factory data reset to reset, you can see this images:

You should backup your data before you reset it.

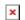

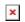